# 介護給付費等の請求について

愛知県国民健康保険団体連合会

介 護 保 険 課

令和5年9月作成

## 1 請求明細の請求について

(1)請求明細の請求から支払までの流れ

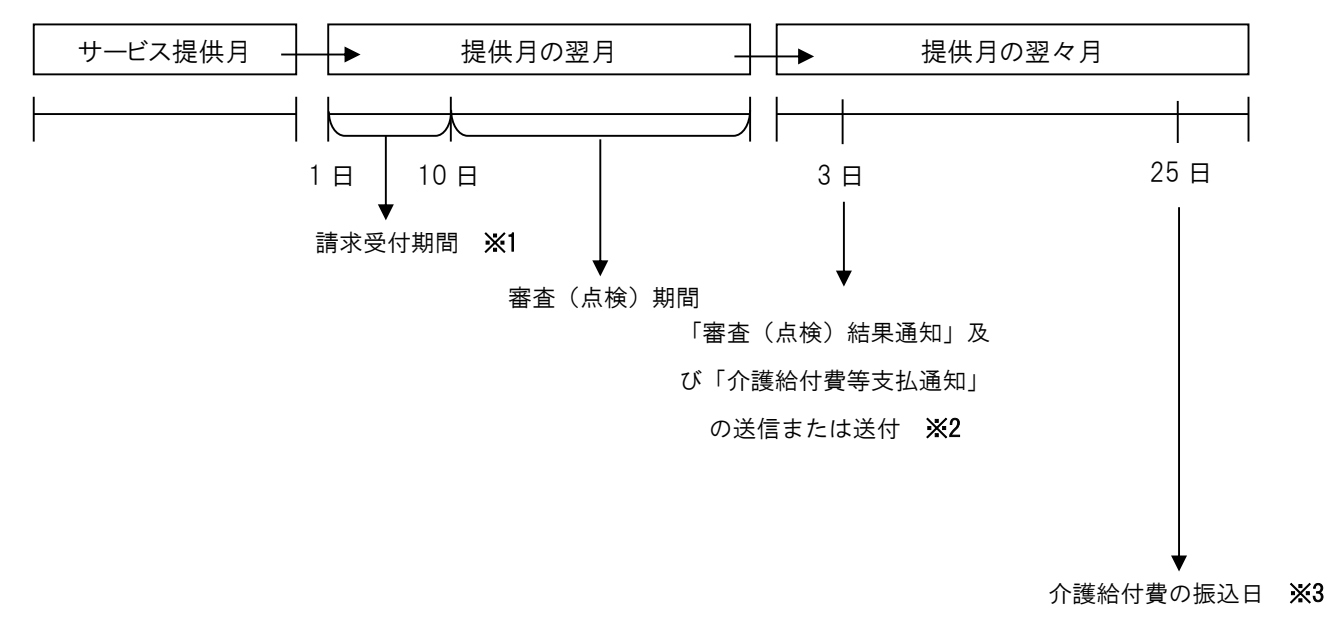

注意!!! ※1 請求締切日は毎月10日厳守!(郵送の場合、10日必着) 10日以降の請求受付はできません。 ※2 「審査(点検)結果通知」は請求に誤りがある場合のみ送付されます。 ※2 「審査(点検)結果通知」は請求に誤りがある場合<br>※3 25日が土曜日の場合 支払日は 24 日(金) ※3 25日が土曜日の場合 支払日は 24 日(金)<br>25日が日曜日の場合 支払日は 26 日(月) 「審査(点検)結果通知」及び「介護給付費等支払通知」は介護保険事業所が本会宛てに「介護給付 費等の請求及び受領に関する届」にて申請した請求方法によって通知方法が異なります。 インターネットの場合はデータ送信、電子媒体及び紙の場合は郵送となります。 介護給付費等支払通知書等の再発行は原則、行うことができません。必要な通知につきまして は、大切に保管されますようお願いいたします。

(2)請求方法について

請求方法は以下のとおり。

- ①インターネット回線による伝送請求
- ②FD、CD-R等電子媒体
- ③紙帳票(「請求省令附則第五条による免除届出書」提出のものに限る)

◆インターネット請求へ変更する場合

愛知県国民健康保険団体連合会ホームページ(介護給付費等のインターネット請求につい て)から『介護給付費等の請求及び受領に関する届』をダウンロードしてください。

◆紙帳票による請求について

「介護給付費及び公費負担医療等に関する費用等の請求に関する省令」により、請求方法 は原則、伝送又は電子媒体による請求に限定されています。また、一部例外規定(下部参照) に該当する事業所に限り、紙帳票による請求が可能とされています。

## ※例外規定(一部抜粋、詳細は省令をご確認ください)

届出により紙帳票を用いて請求を行うことができる事情

- ・電気通信回線設備の機能に障害が生じた場合
- ・電子請求を行うための設備の設置又はソフトウェアの導入に係る作業が未完了の場合
- ・改築工事中又は臨時の施設において事業を行っている場合
- ・事業所等の廃止又は休止に関する計画を定めている場合 他
- (3) 伝送請求(インターネット回線)

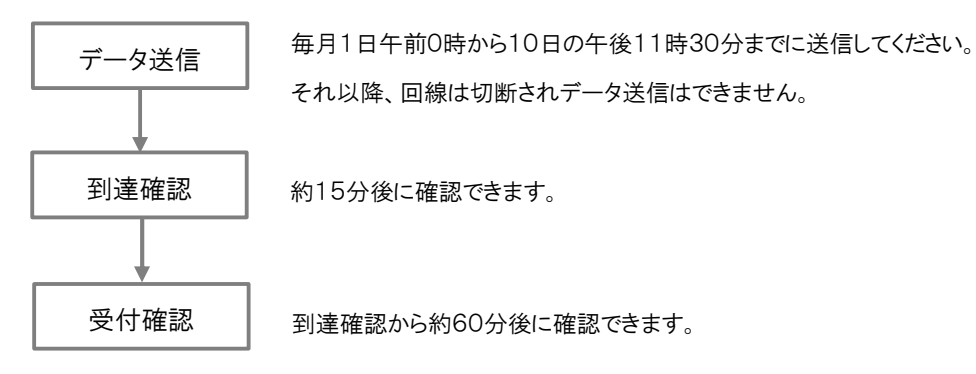

◆確認方法(国保中央会伝送通信ソフトの場合)

①データ送信直後

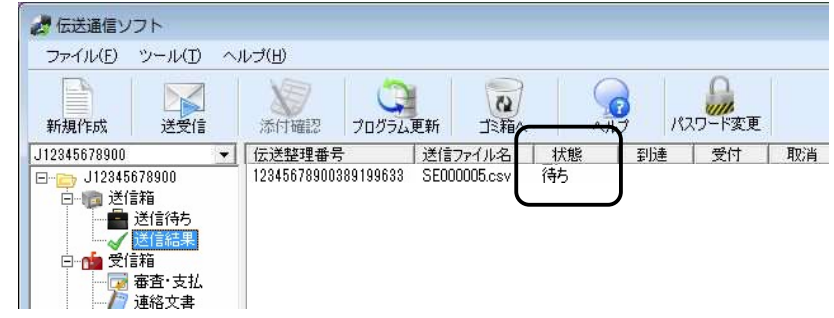

②到達確認(送信後 約15分後)

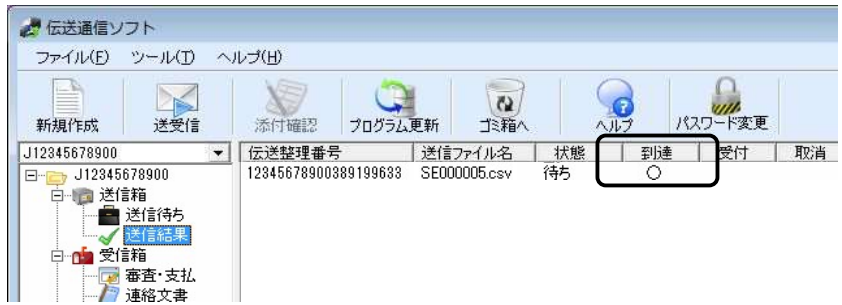

③受付確認(到達確認から約60分後)

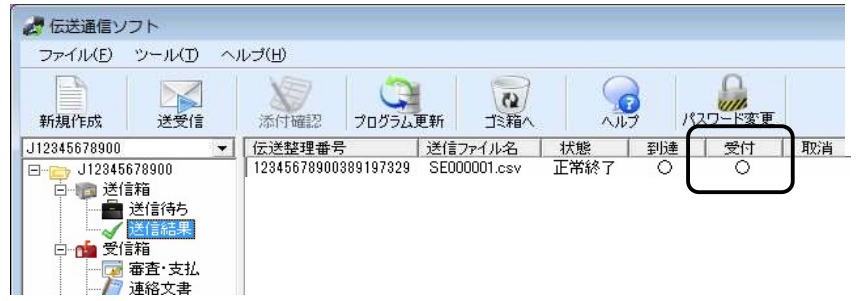

 ◆取消電文(一度送信したデータの取消処理、毎月10日まで実施可能) ①送信方法

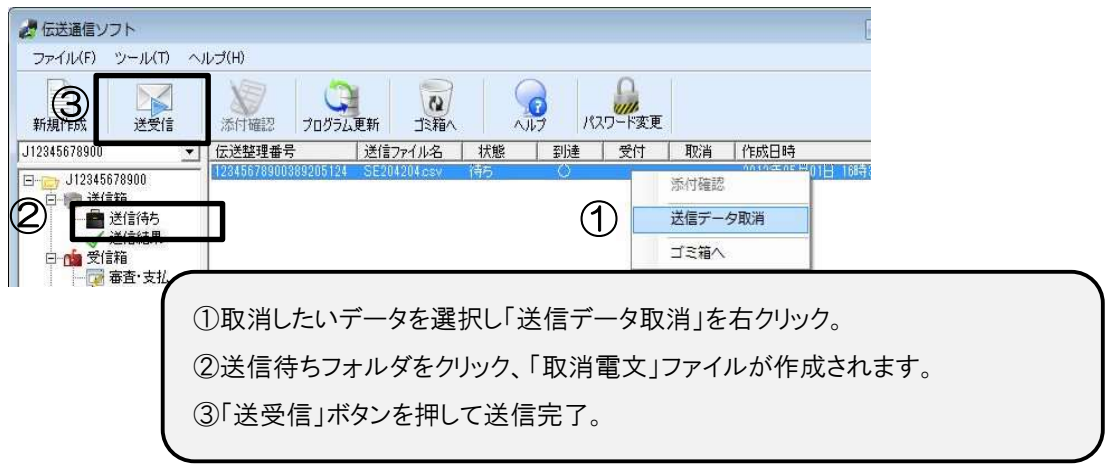

②確認方法

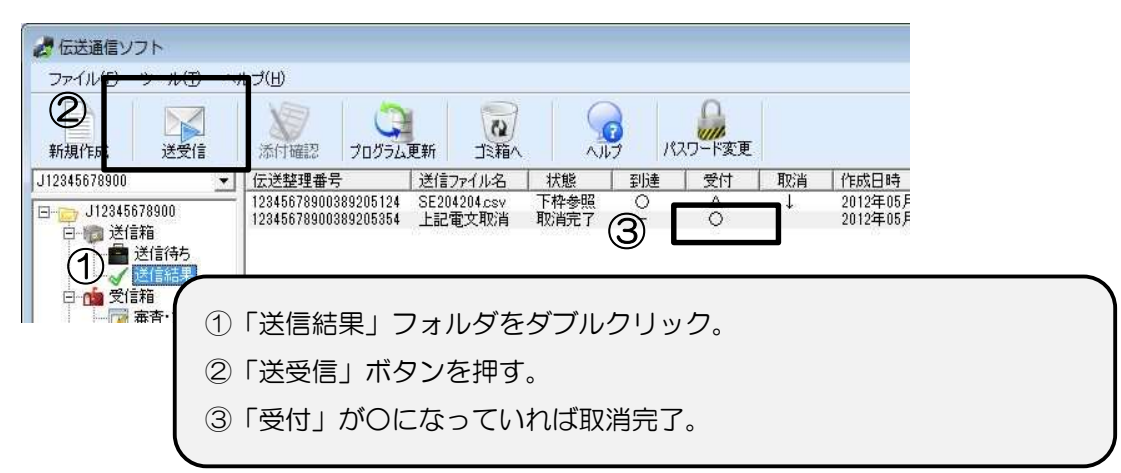

(4)電子媒体(CD-R又はFD)による請求について

◆1枚の電子媒体に必ず1事業所の請求データのみ収録してください。 (系列事業所であっても事業所番号ごとに電子媒体を作成してください。) ◆電子媒体には CSV ファイルの請求データのみとしてください。

- 
- ◆電子媒体のラベル面には下記のとおり必要事項を記載し提出してください。
- ◆電子媒体の返却はいたしません。バックアップ(控え)を必ず取ってください。

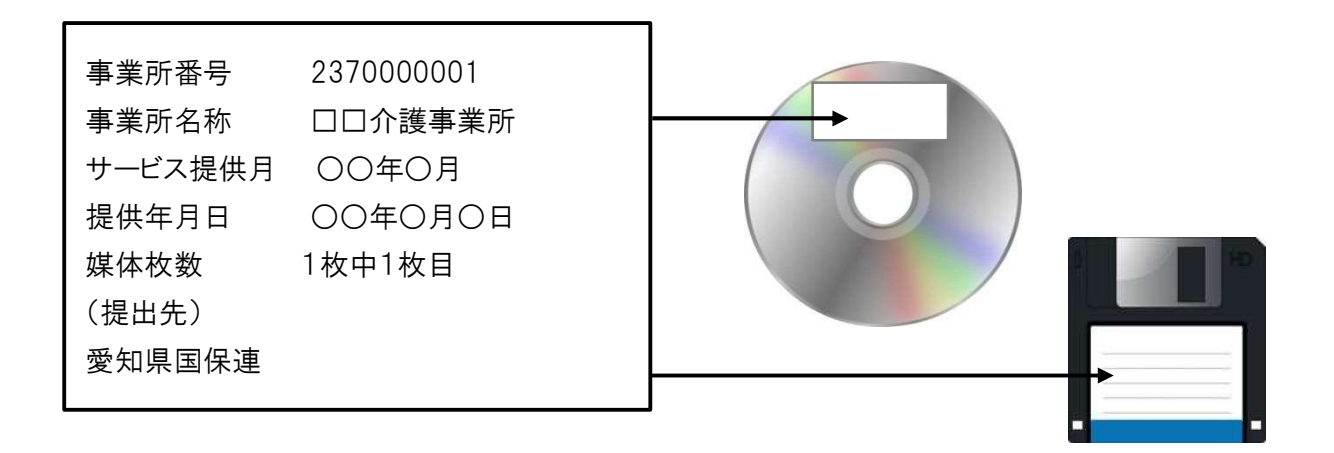

注意!!! 電子媒体請求で受付不可となる事例 ①カンマ区切りが変わってしまっている。(excel で一度ファイルを開いて上書き保存されている) ②フォルダの中にデータが入っている。(媒体直下にデータを入れてください) ③請求に関係のないデータが入っている。 ④ラベルとデータの事業所が異なっている。(系列事業所、変更前後の事業所番号など誤記載・誤収録)

#### 2 審査(点検)の流れ

事業所から提出された請求明細は、①一次チェック(データ形式のチェック)、②資格チェック(事 業所台帳及び受給者台帳との照合)、③上限チェック(給付管理票と請求明細の突合)を経て、介護給 付費が支払われます。

それぞれのチェック項目でエラーとなった請求明細は、返戻や保留となり、介護給付費の支払いは 行われません。

(1)一次チェックについて

CSV形式で作成されたデータは形式や入力方法、紙帳票の場合は、記載内容をチェックします。 入力等に誤りがある請求明細は、返戻となります。

(2)資格チェックについて

指定権者保有の事業所台帳※1及び各保険者保有の受給者台帳※2と照らし合わせます。それぞ れの台帳情報と異なる請求明細は、返戻となります。

※1 事業所台帳

各事業所が愛知県所管の各福祉相談センター、政令指定都市(名古屋市)、中核市(一宮市、 岡崎市・豊田市)、東三河広域連合など各指定権者に届け出た、介護保険事業所情報(介護保 険事業所の開設、休止・廃止、各加算体制等に関する情報)。毎月、指定権者から本会へ報告 されます。

※2 受給者台帳

 要介護認定者の情報(被保険者番号、氏名、性別、要介護状態等)。毎月、愛知県内全保 険者から本会へ報告されます。

#### 注意!!!

 加算の届出:介護保険事業所の加算体制等について届出を行った場合は、算定開始月を必ず確認のうえ請 求してください。返戻となる場合があります。

 要介護認定:要介護認定の変更申請は申請から認定まで30日程度要するため、申請日、認定日を必ず確認 のうえ請求してください。返戻となる場合があります。

(3)上限チェックについて

居宅介護支援事業所(地域包括、小規模多機能型居宅介護事業所も含む)から提出される給付管 理票と、居宅サービス事業所から提出される請求明細を突合させます。

 給付管理票の提出状況により、居宅サービス事業所から提出された請求明細が「保留」、「減単位 数決定」になる場合があります。

### (4)審査結果

①請求明細書・給付管理票返戻(保留)一覧表

一次チェック、資格チェックで「返戻」、給付管理票の提出状況により「保留」となった一覧

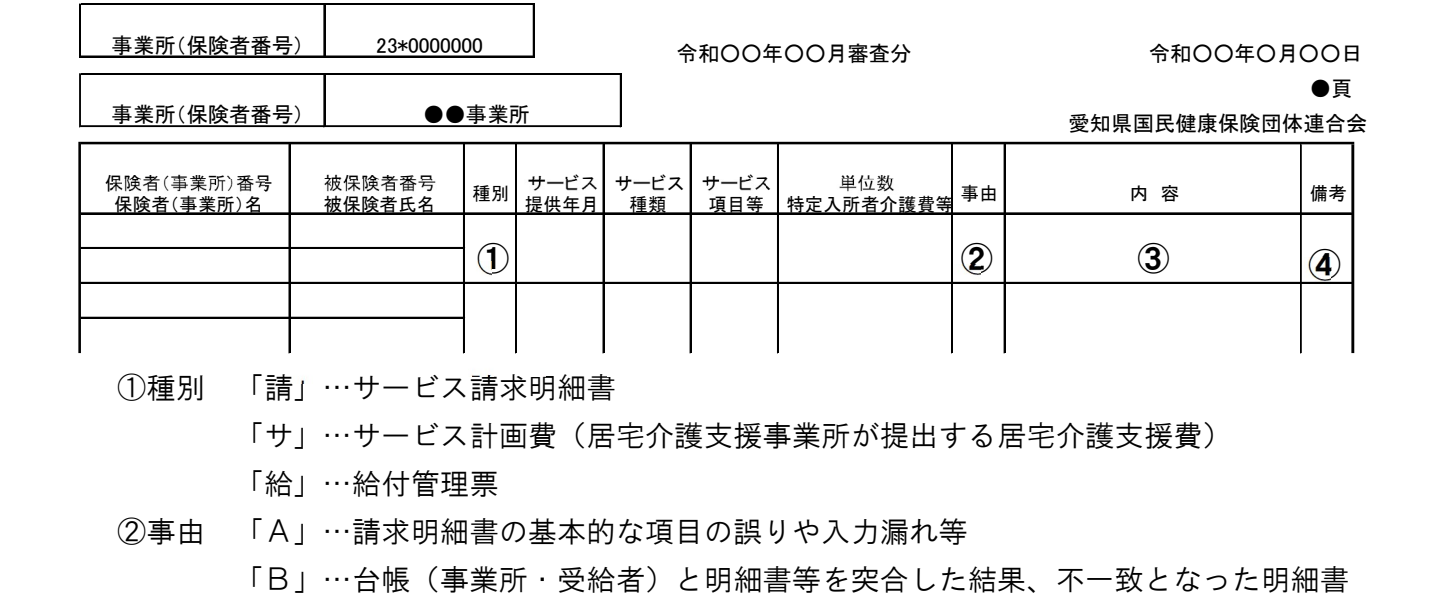

「C」…請求明細書と給付管理票の突合不一致な明細書

「E」…介護給付費審査委員会で返戻となった明細書

- ③内容 返戻又は保留の原因コメントを表示
- ④備考 返戻…「エラーコード」を表示

保留…「保留」と表示

②審査増減単位数通知書

上限チェックの結果、サービス事業所の請求した単位数が増減となった結果一覧

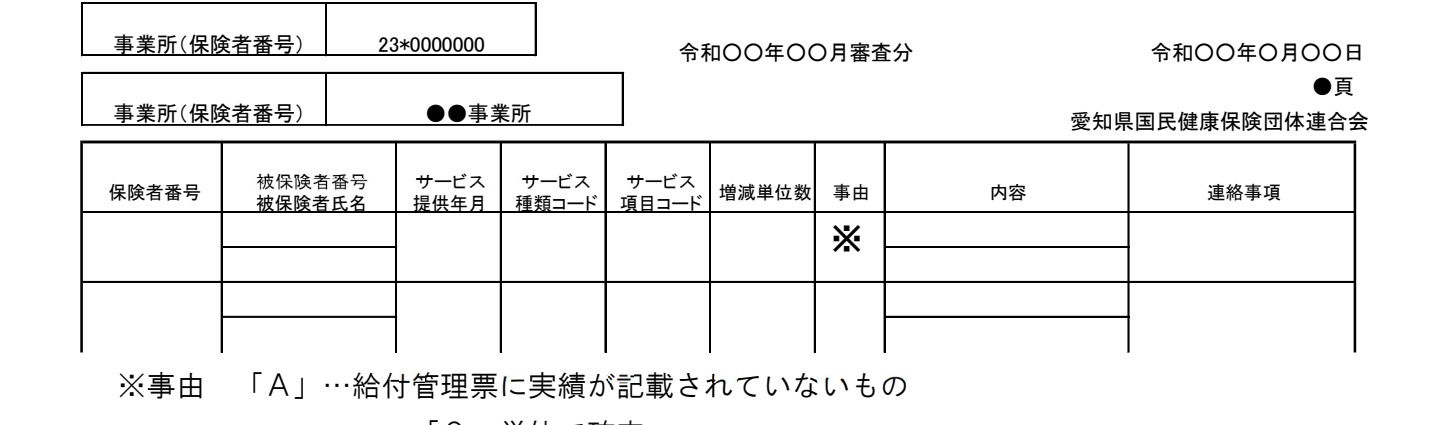

介護保険審査増減単位数通知書

→「0」単位で確定。

「B」…給付管理票の実績を超えるもの

 →請求単位数が給付管理票の計画単位数より多かったため請求単位数が 減単位で確定。

「C~G」…審査委員会の決定等により減単位で確定されたもの。

# (5)給付管理票について

作成区分には「新規」、「修正」、「取消」の区分があり、それぞれの取り扱いは以下のとおりです。

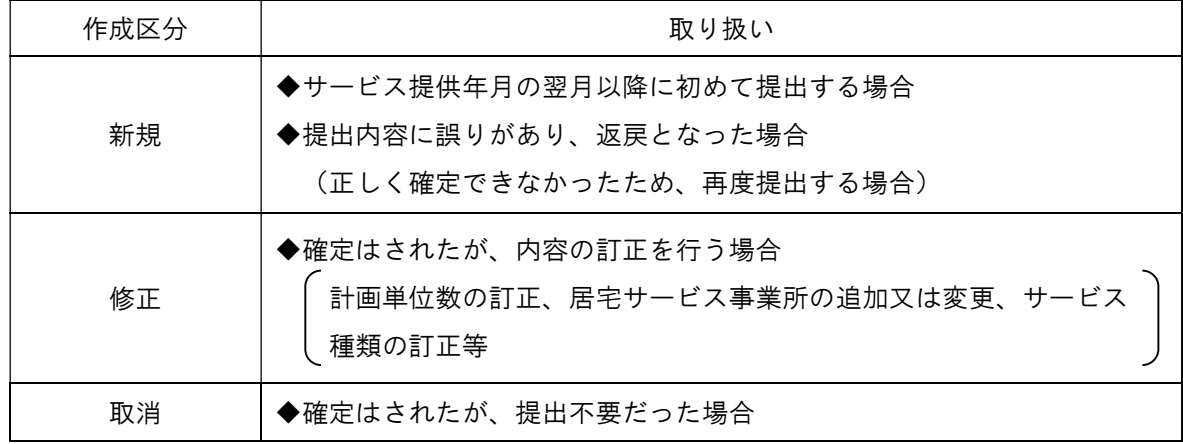

注意!!!【居宅介護支援事業所向け】

- ◆給付管理票が確定されないと、居宅サービス事業所から提出された請求も確定されません。 そのため、居宅サービス事業所の請求に誤りがなくても、介護給付費の支払いができません。
- ◆確定された給付管理票の「修正」を行う場合は、サービス提供を行っているすべての居宅サービス事業所の 情報を載せた給付管理票を改めて提出してください。 訂正を行う居宅サービス事業所の情報のみの給付管理票を提出すると、確定している居宅サービス事業所 の請求明細が0単位で確定されてしまいます。
- ◆確定された給付管理票の「取消」を行うと、確定している居宅介護支援費の請求明細(様式第7又は様式 第7の2)は過誤となります。

また、確定している居宅サービス事業所の請求明細も過誤となるので、取り扱いにご留意ください。

(6)上限チェック(給付管理票と請求明細との突合)の詳細について

【事例1】給付管理票の提出誤りの場合(居宅サービス事業所の請求が正しい場合)

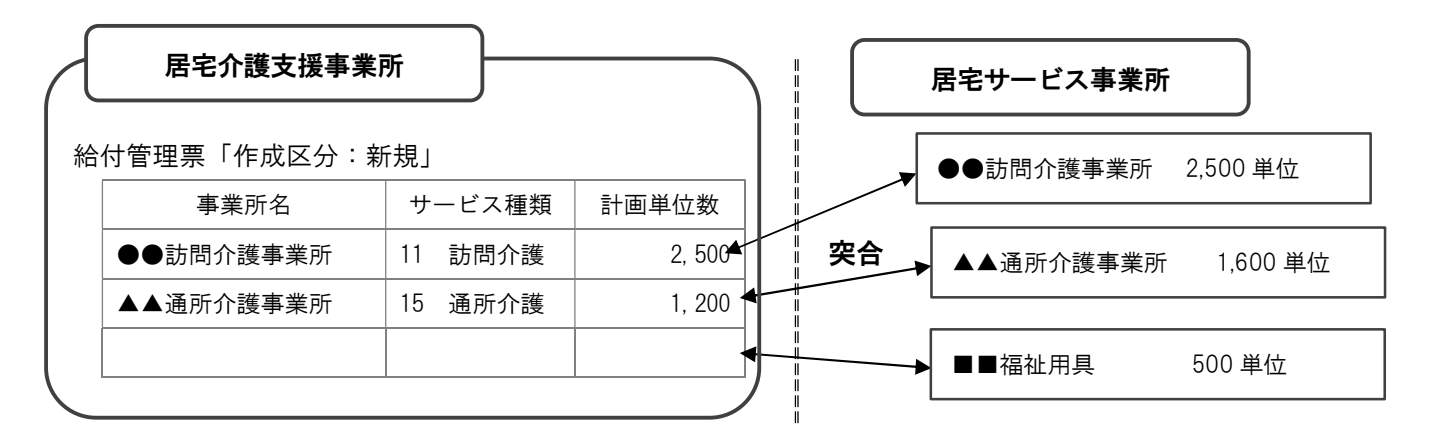

◆突合の結果、サービス事業所の確定単位数は??

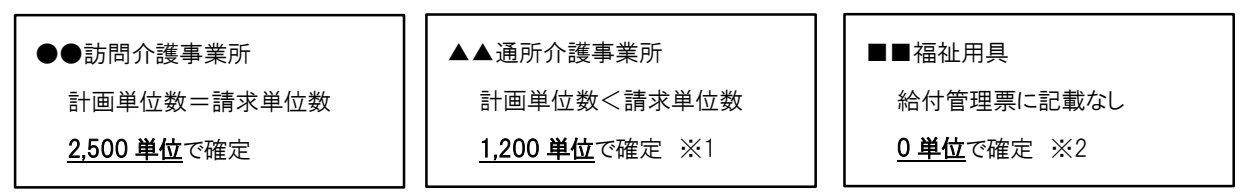

- ※1 居宅介護支援事業所から提出された給付管理票の計画単位数と居宅サービス事業所から提出 された請求明細の請求単位数が異なる場合は、どちらかの少ない単位数にて確定されます。
- ※2 居宅介護支援事業所から給付管理票は提出されているが、その給付管理票に該当の居宅サー ビス事業所の該当サービスの情報がない場合は、0単位にて確定されます。

提出誤りを正すには?

◆居宅介護支援事業所は、以下の給付管理票を再提出します。

給付管理票「作成区分:修正」

| 事業所名      | サービス種類  | 計画単位数 |
|-----------|---------|-------|
| ●●訪問介護事業所 | __訪問介護  | 2,500 |
| ▲▲通所介護事業所 | 15 通所介護 | 1.600 |
| ■■福祉用具    | 福祉用具    | 500   |

※給付管理票を修正することにより、居宅サービス事業所からの請求どおりに確定されます。 ※修正する事業所だけではなく、正しく確定されている「●●訪問介護事業所」の給付管理票 も載せて提出してください。

※居宅サービス事業所から提出された請求明細に対する取り下げ依頼書の提出は不要です。

# 【事例2】居宅サービス事業所の請求誤りの場合(給付管理票の提出が正しい場合) ※利用者が月の途中で要支援から要介護へ変更

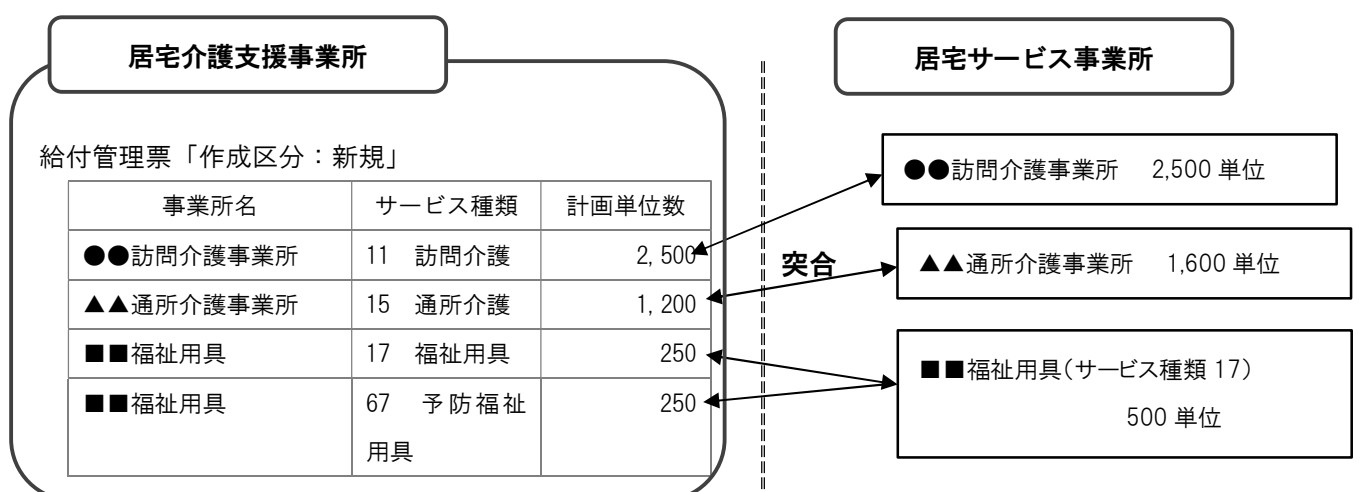

◆突合の結果、サービス事業所の確定単位数は??

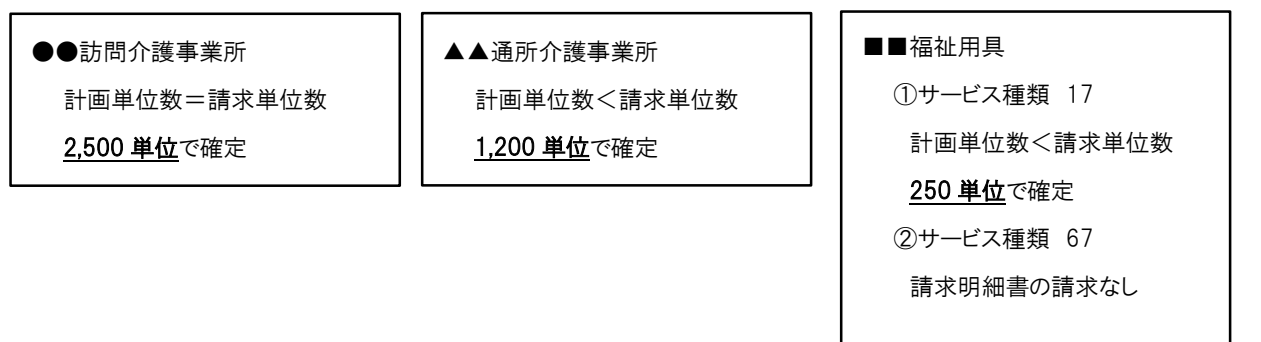

※ 居宅介護支援事業所から提出された給付管理票の計画単位数と居宅サービス事業所から提出さ れた請求明細の請求単位数が異なる場合は、どちらかの少ない単位数にて確定されます。

◆居宅サービス事業所は、以下の事を行ってください。

- ●●訪問介護事業所・・・請求内容に誤りはないので、このまま。<br>・▲▲通所介護事業所・・・1, 200 単位が正しければこのまま。

・■■福祉用具 ・・・利用者は月の途中で介護度が要支援から要介護へ変更となっており 福祉用具のみ要支援時の利用あり。 福祉用具のサービス種類(17)の 250 単位は確定されているので 予防福祉用具のサービス種類(67)の請求明細 250 単位を提出す る。

\*居宅介護支援事業所から提出された給付管理票に対する修正処理は不要です。

3 審査(点検)後の通知について

(1)審査(点検)結果通知について

請求内容に誤りがある場合等に、請求翌月に該当する通知書を送信又は送付します。

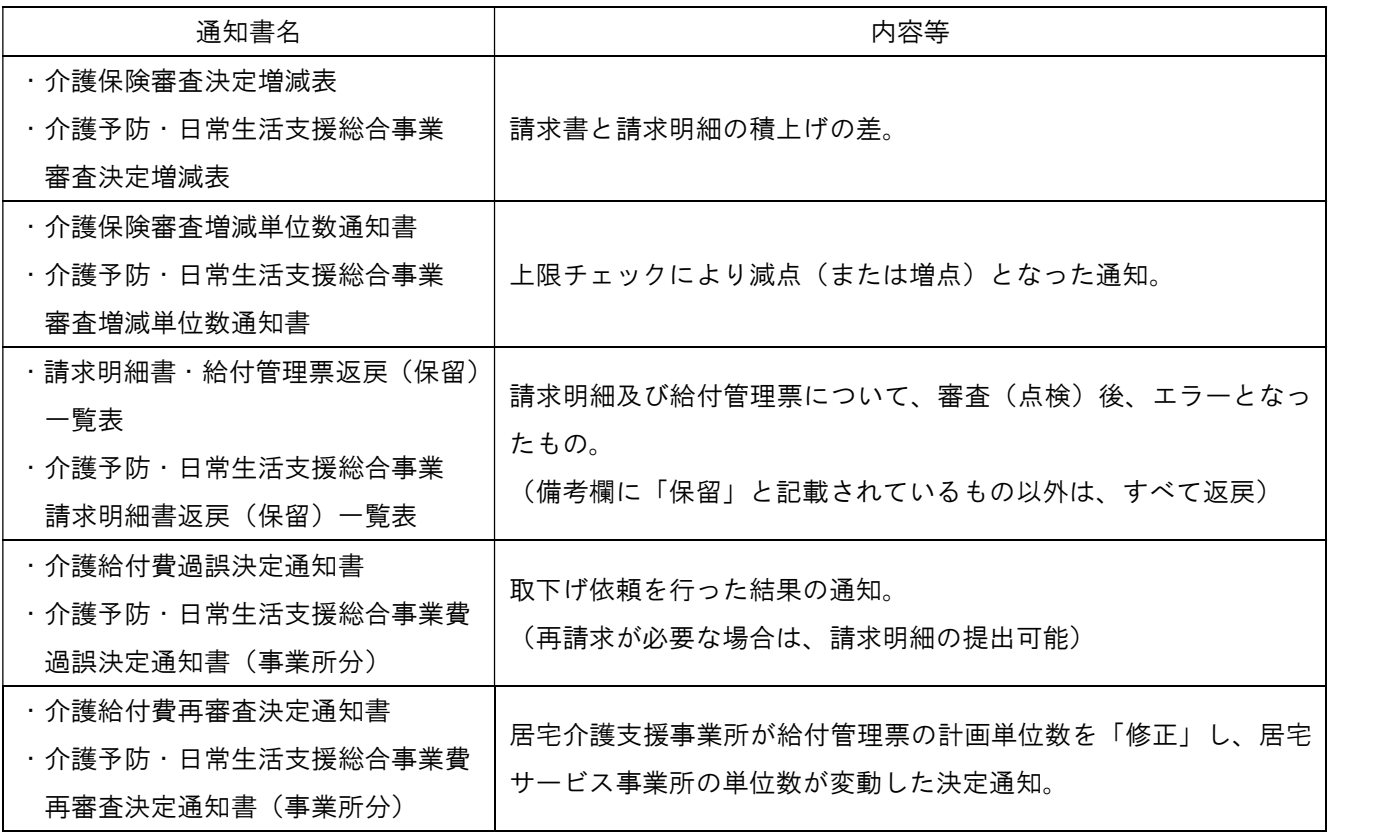

(2)支払通知について

請求翌月に介護給付費の振込に関する通知書を送信又は送付します。

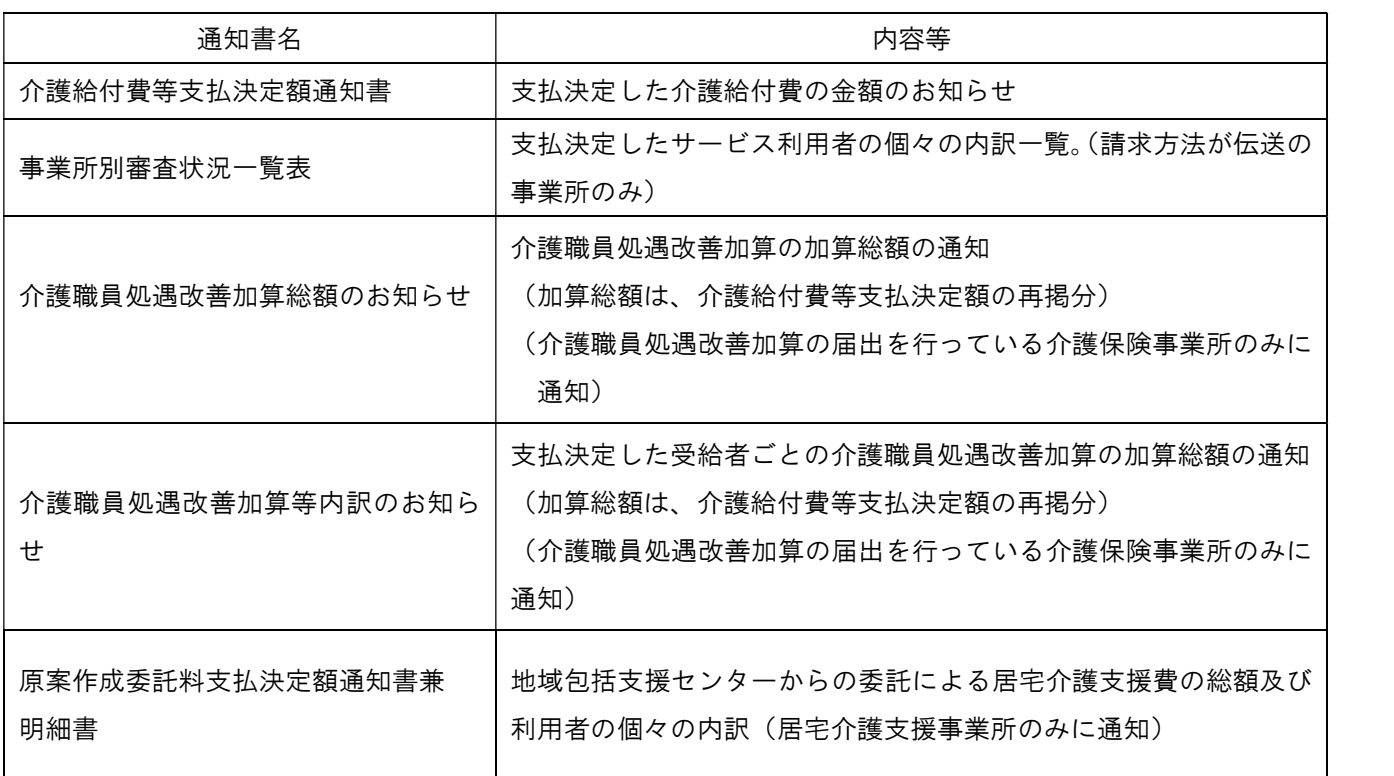

4 請求明細の取り下げについて

 支払済みの介護給付費請求明細書において請求誤り等の訂正のため、再請求等を行う場合、取 り下げ依頼書の提出による取下げ依頼処理を行う必要があります。

 取り下げ処理が正常に完了すると、本会から「過誤決定通知書」を送付します。取り下げた請 求明細に係る支払いは、「過誤決定通知書」を受理した月に支払われる介護給付費と相殺します。

 また、取り下げた請求明細を再請求する場合、必ず「過誤決定通知書」を受理し確認したの ち、請求してください。

- (1)取り下げ方法について
	- ・支払確定した請求明細を取り下げるには、対象に適した「取り下げ依頼書」を提出してくだ さい。
	- ・「取り下げ依頼書」の用紙は、国保連合会ホームページからダウンロードしてください。
	- ・記載例は以下のとおりです。(詳細は、国保連合会ホームページにてご確認ください。)

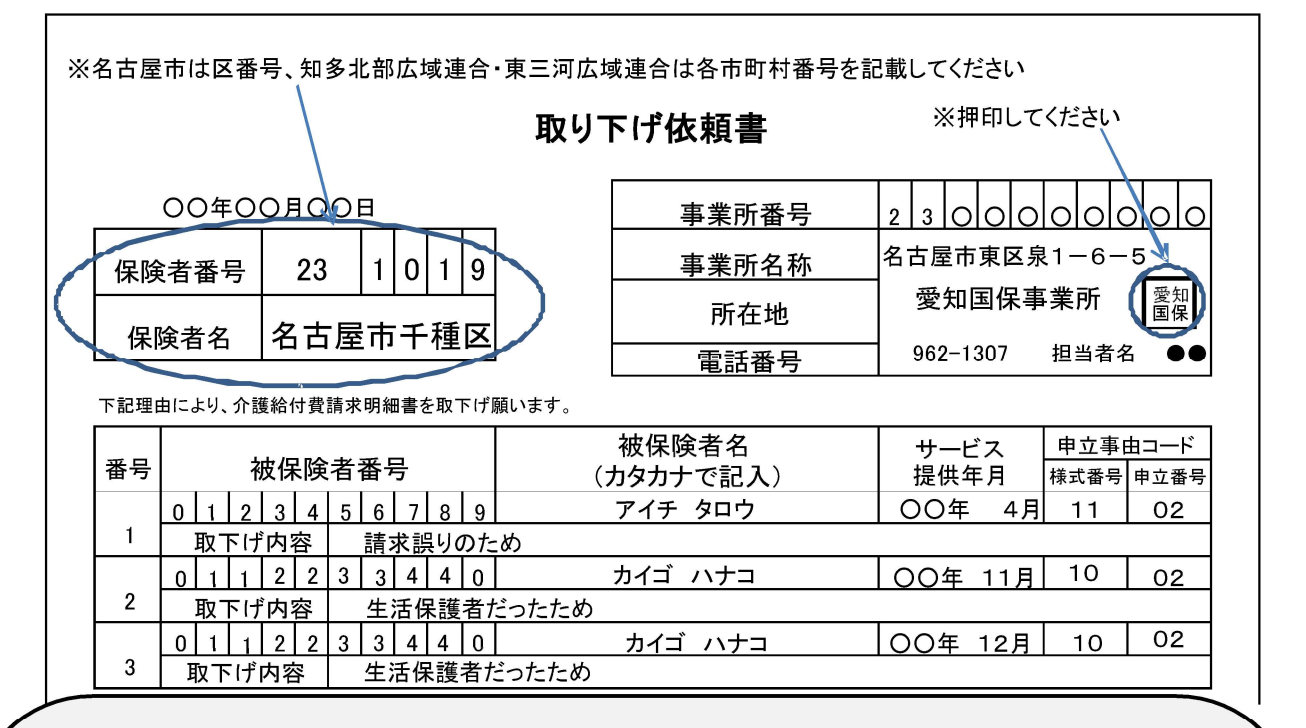

# 注意 !!!

- ◆取り下げ依頼書に記載誤り等があると、取り下げ処理を行うことができませんので、記載事項を確認のうえ提 出ください。
- ◆複数の保険者分を取り下げる場合は、保険者番号毎に取り下げ依頼書を提出してください。
- ◆愛知県以外の保険者分を取り下げる場合は、直接該当保険者へ問い合わせください。
- ◆介護の被保険者と、生活保護受給者(被保護者)は、取り下げ依頼書を分けて記載してください。
- ◆「保留」になっている請求明細を取り下げる場合は、「保留」と記載されている取り下げ依頼書を使用してくだ さい。
- ◆総合事業の請求明細を取り下げる場合は、「介護予防・日常生活支援総合事業」と記載されている取り下げ 依頼書を使用してください。
- ◆指定権者等の実地指導を受け、過去の請求をやり直す場合も、取り下げ依頼書の提出は必要です。
- ◆一度に大量の取り下げ依頼書を提出すると、当月に支払われる介護給付費と相殺しきれなくなり、国保連合 会への返納となるおそれがありますので、事前に国保連合会へご連絡ください。

(2) 取り下げ処理の流れ

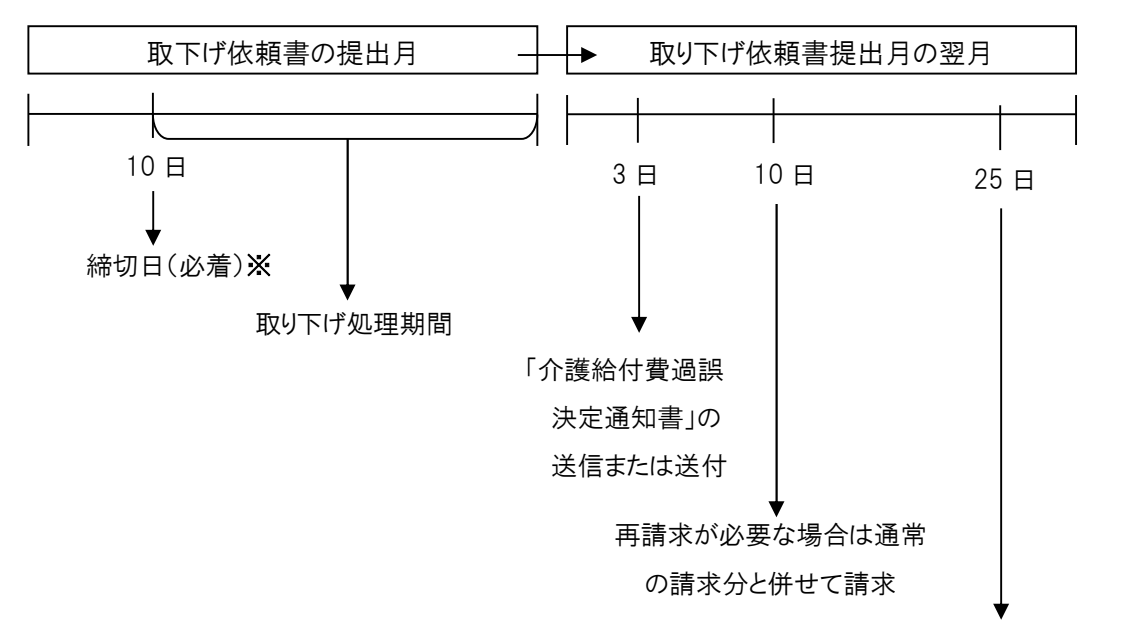

介護給付費の振込日

(取り下げ分を相殺して振込)

※ 10日必着です。11日以降に到着の場合、翌月処理となります。

5 その他

(1)よくある問い合わせについて

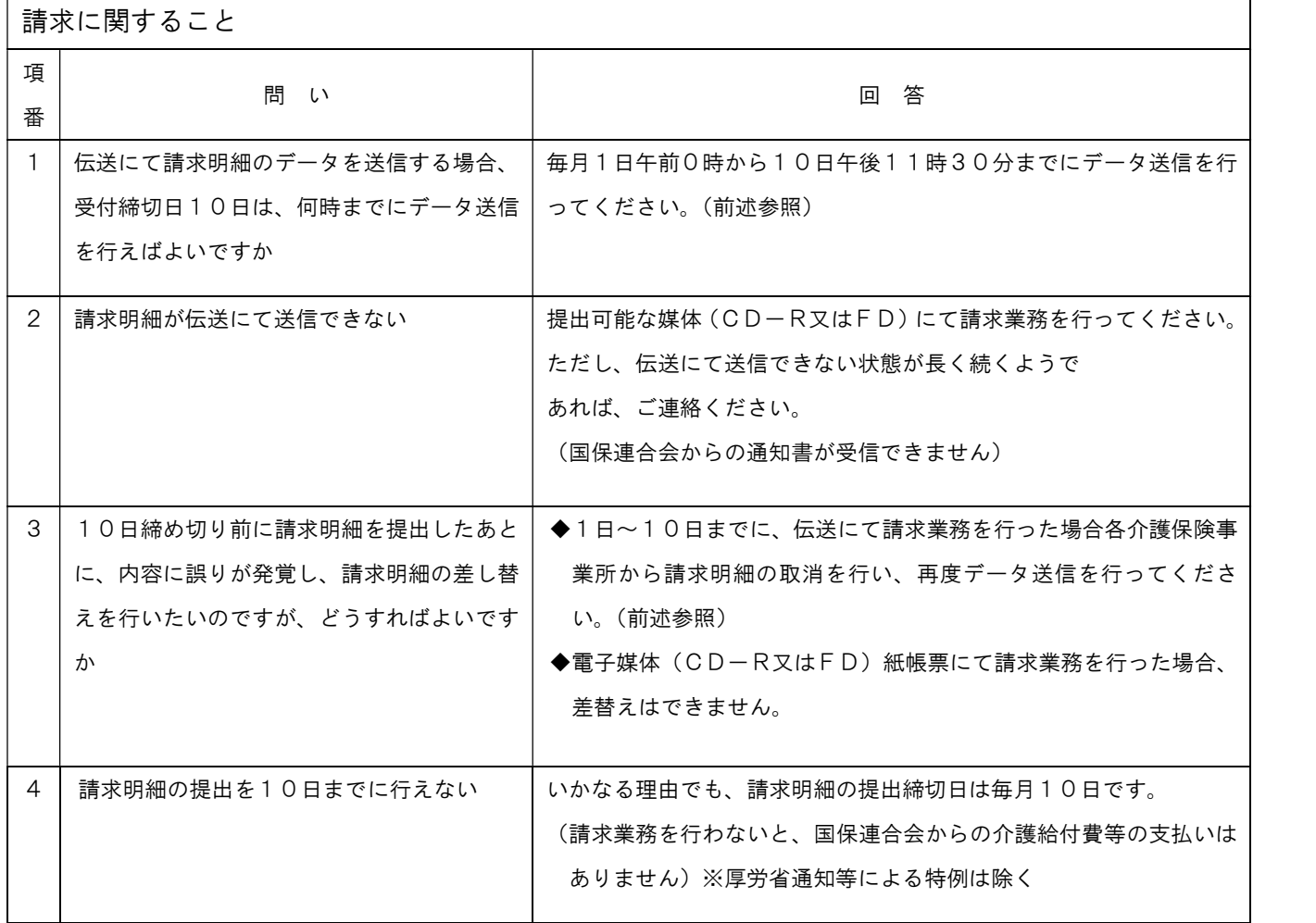

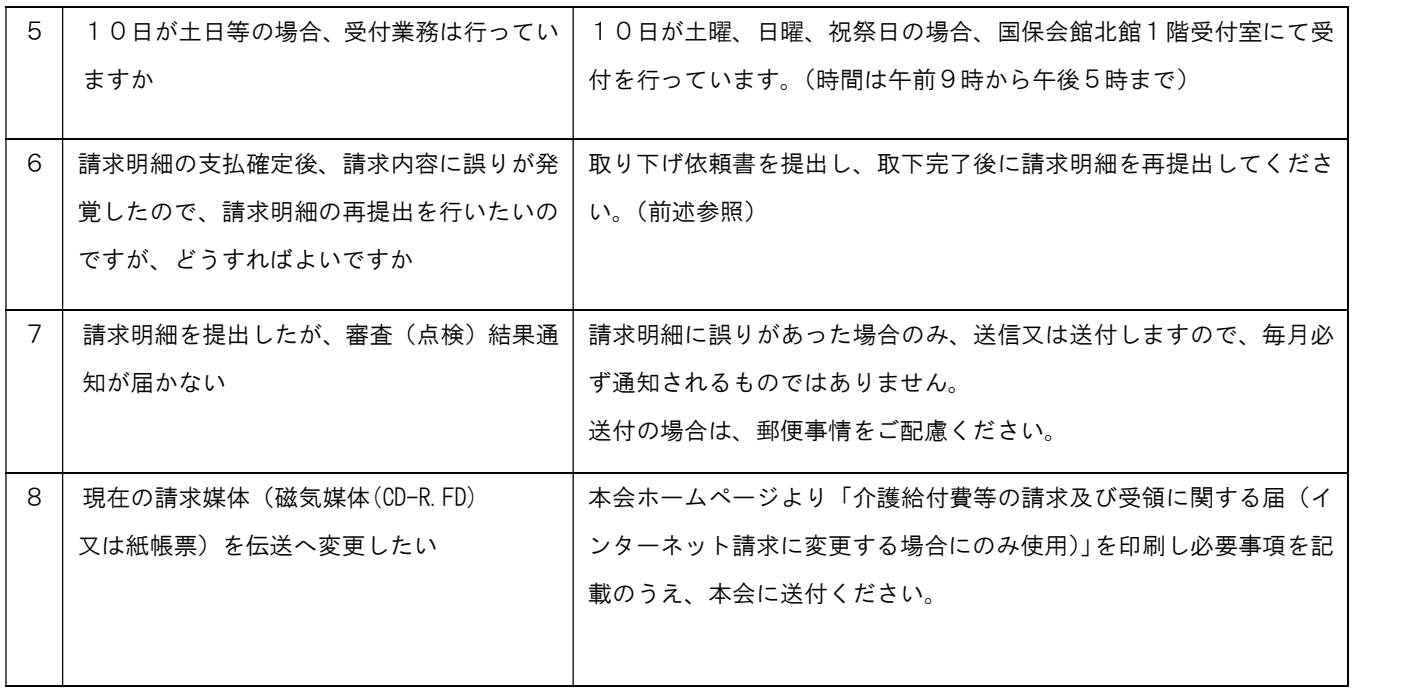

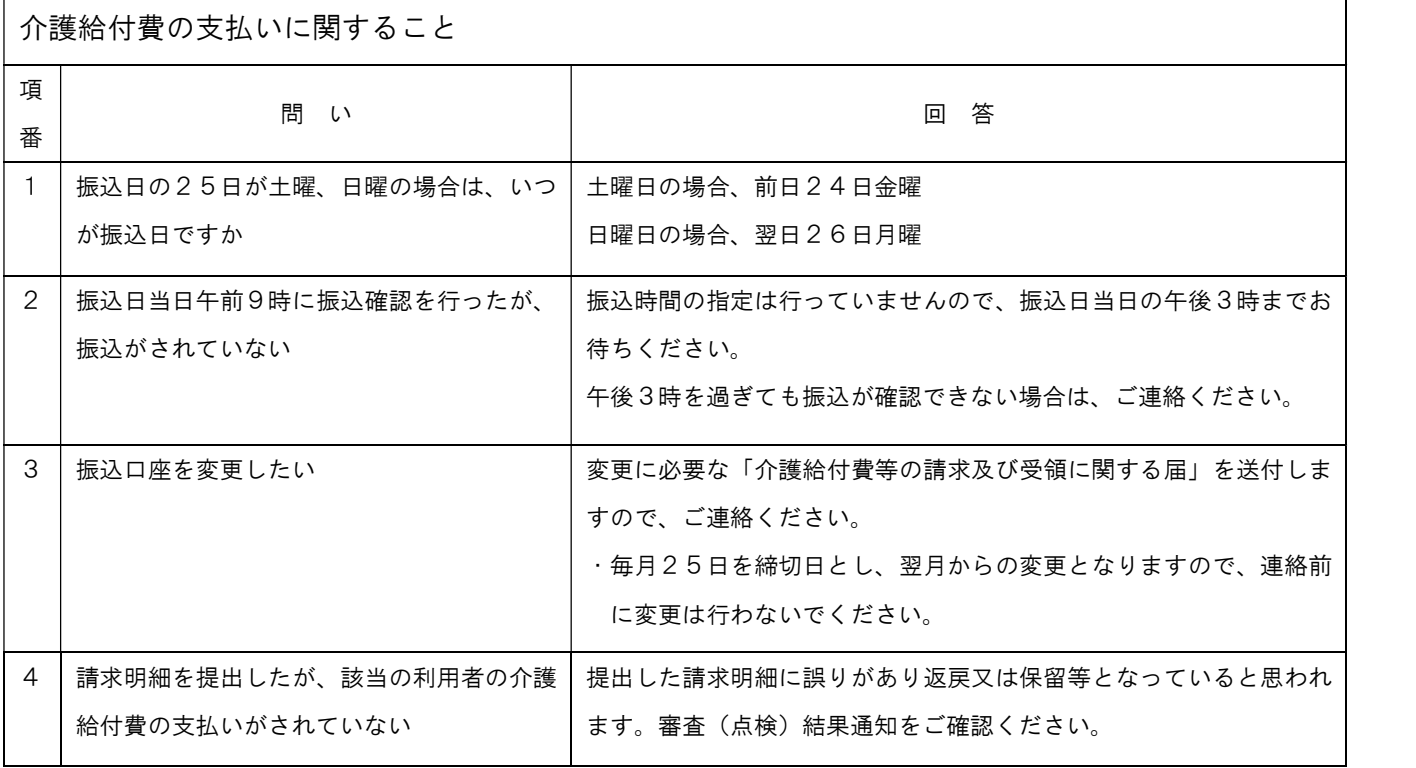

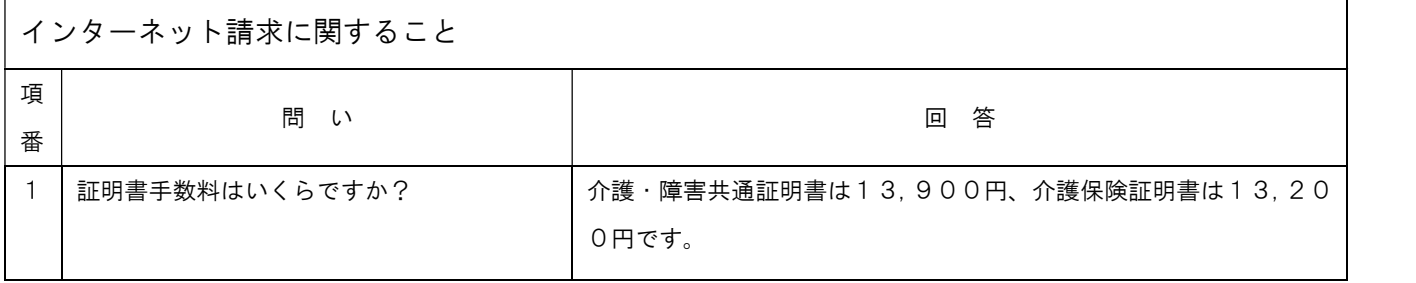

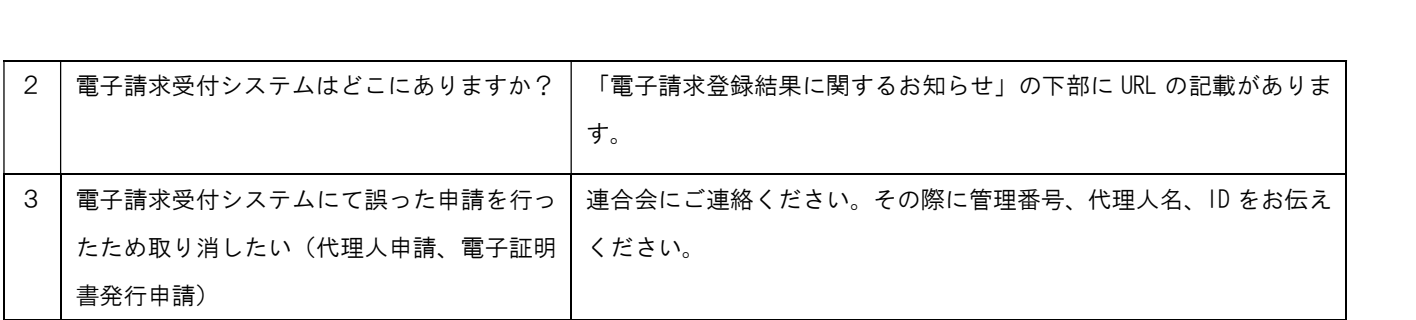

- (2)照会先について
- ◆介護保険事業に関すること 介護保険事業所所管の指定権者【県福祉相談センター、政令指定都市(名古屋市)、中核市(一 宮市、岡崎市、豊田市)、東三河広域連合】

◆「国保中央会介護伝送ソフト」に関すること

国民健康保険中央会「国保中央会介護伝送ソフト」ヘルプデスク

- 電話 (問い合わせ全般) 0570-059-405 (操作方法について)0570-059-401
- 受付時間 ・請求期間(毎月1日~10日)
	- 月曜日~金曜日 午前10時~午後7時まで
	- 土曜日 午前10時~午後5時まで
	- ・請求期間以外(毎月11日~月末)

月曜日~金曜日 午前10時~午後5時まで

- FAX 0570-059-455
- e-mail k-denso@trust.ocn.ne.jp

◆介護給付費の請求等に関すること

愛知県国民健康保険団体連合会 介護保険課

住所 〒461-8532

名古屋市東区泉1丁目6番5号

電話 052-962-1307(平日 午前9時00分~午後5時30分) 午後0時から午後1時までは、お問い合せ等をご遠慮願います。 また、「審査(点検)結果通知」送信又は送付後のお問い合わせは、電話がつながり にくくなりますので、エラー内容の確認等はホームページをご覧ください。

ホームページアドレス http://www.aichi-kokuho.or.jp/

#### お願い

◆本会ホームページに「連合会からのお知らせ及びよくあるお問合せについて」等、各種資料を掲載しておりますの で、ご確認、ご活用ください。

※「審査(点検)結果通知」送信又は送付後、電話によりご照会いただいた場合、ホームページのご案内のみとなる ことがあります。エラー内容の確認等はホームページをご覧ください。

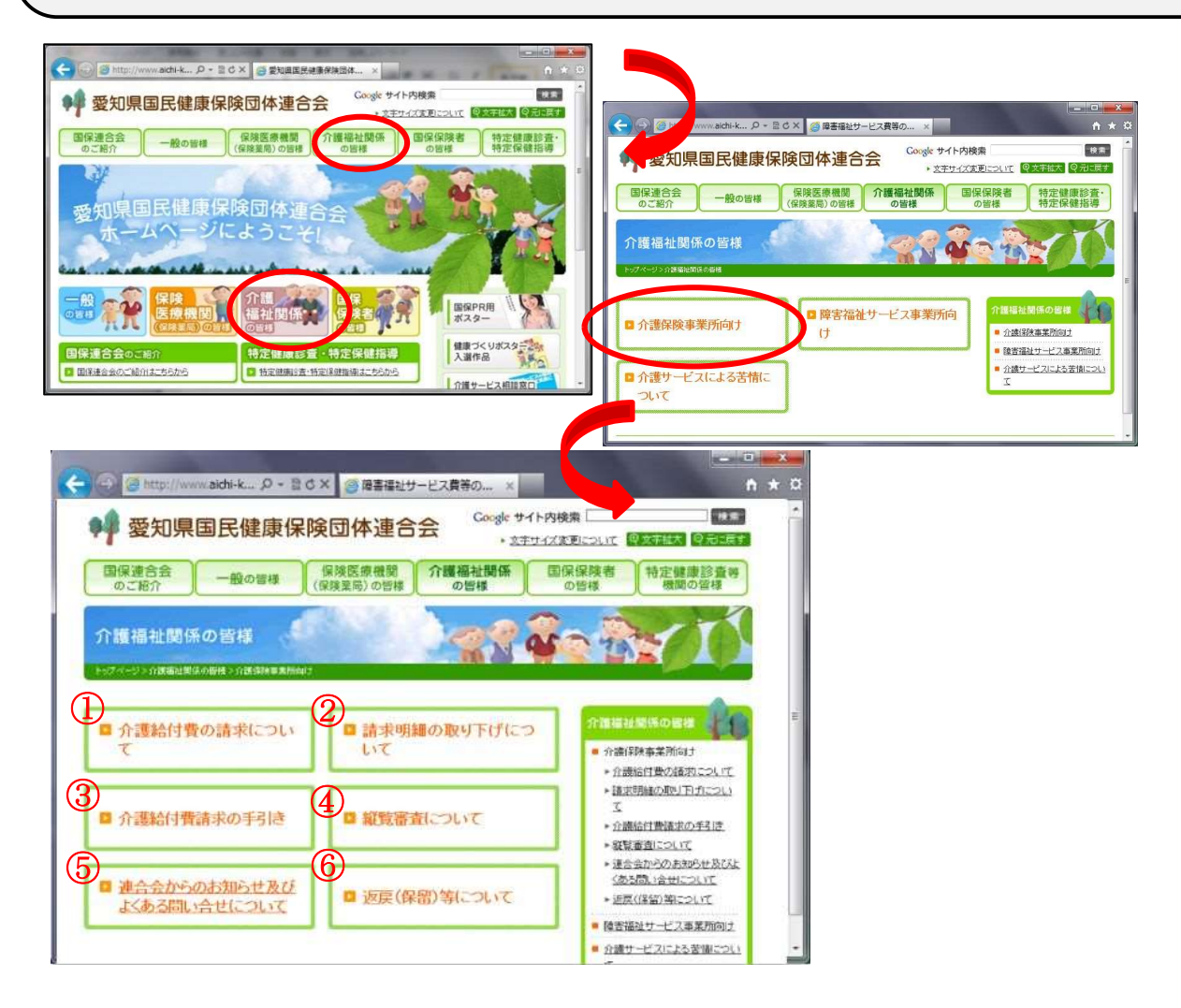

## ◆介護保険事業所向けメニューのご紹介

①介護給付費の請求について

請求及び支払のスケジュール、請求方法等について掲載しています。

②請求明細の取り下げについて

取下げ依頼書の様式や記載方法、処理スケジュールを掲載しています。

③介護給付費請求の手引き

請求明細書・給付管理票返戻(保留)一覧表の見方や、エラー内容の原因や対応方法、その 他請求業務に関する事柄を掲載しています。

④縦覧審査について

縦覧審査の流れや、回答方法について掲載しています。

⑤連合会からのお知らせ及びよくある問合せについて

本会からの事務連絡や電話照会の多い事例についてまとめて掲載しています。

⑥返戻(保留)等について

返戻保留一覧表等の見方やエラーコード等の解説を掲載しています。

7 ケアプランデータ連携システムについて

ケアプランデータ連携システムとは、居宅介護支援事業所と介護サービス事業所との間で毎 月やりとりされるケアプランの一部(予定・実績)をデータ連携するシステムです。

サービス提供票や居宅サービス計画書など、手書き・印刷し、FAXや郵送などでやりとり していた書類が、システム上でデータの送受信ができるようになり、業務負担の軽減が期待で きます。

当該システムは国民健康保険中央会が構築・運用しており、令和5年4月から本稼働してい るところですが、詳細につきましては、①「国民健康保険中央会」のホームページに資料等が 掲載されておりますので、ご参照ください。

また、介護事業所の皆様へのシステム導入や利用操作支援のため、②「ケアプランデータ連 携システムヘルプデスクサポートサイト」が開設されておりますので、ご活用ください。

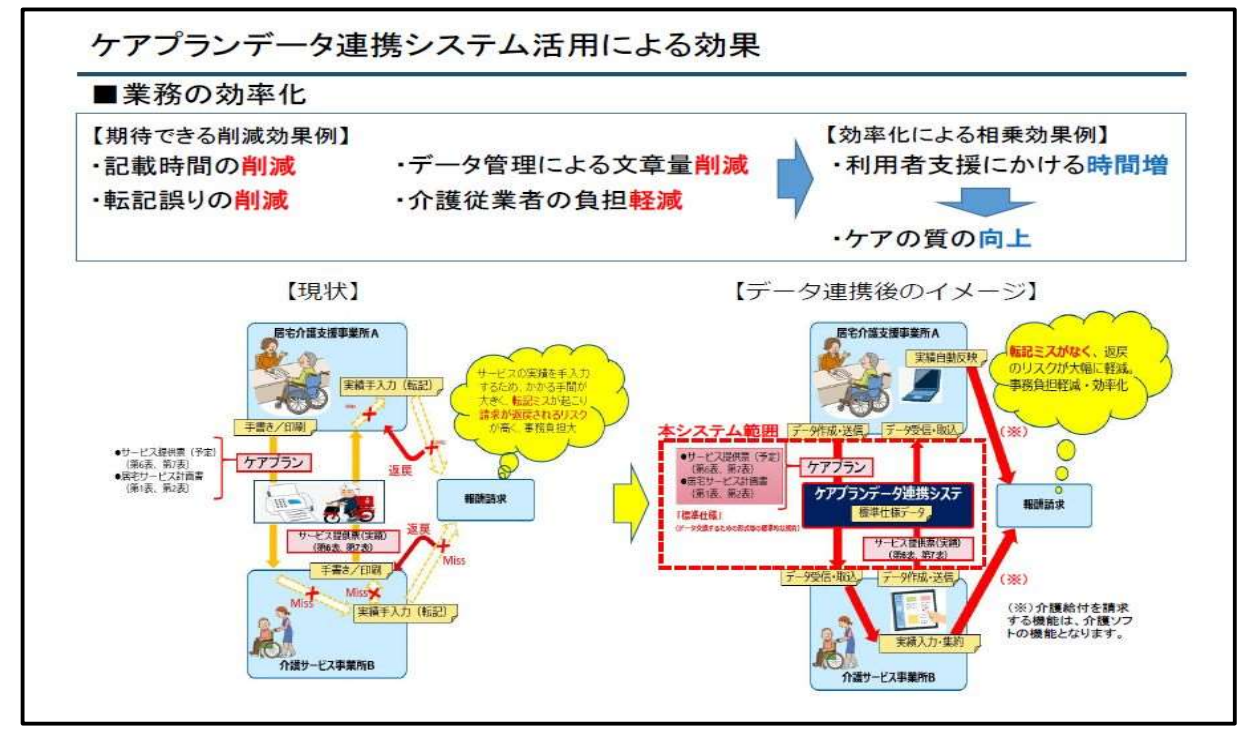

出典 公益社団法人 国民健康保険中央会

①【国民健康保険中央会】

URL:http://www.kokuho.or.jp/system/care/careplan/index.html 担当部署:保険福祉部介護保険課 電話:03-3581-6835

- ②【ケアプランデータ連携システムヘルプデスクサポートサイト】 URL:http://www.careplan-renkei-support.jp (主な掲載内容) ○システムに関する重要なお知らせを掲載 ○製品及び操作マニュアルのダウンロードページ ○ケアプランデータ連携システムに関する導入フロー(システム利用申請画面へのリン
	- クなど)、説明動画等資料(厚生労働省資料を含む)
	- ○FAQや問い合わせフォームによるメール照会回答
	- ○お問合せチャットポット